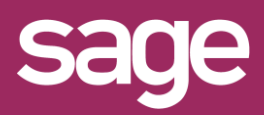

# Choisir sa solution pour Sage 100cloud Mode d'emploi modélisation

roduit concerné : Sage BI Reporting

### **1 CHOIX DU PREMIER CONNECTEUR**

*« Je souhaite exploiter les données d'au moins un des produits Sage 100cloud Comptabilité, Gescom, Paie, ou Bâtiment » :*

Oui : Je choisis la référence Sage BI Reporting pour ce premier produit :

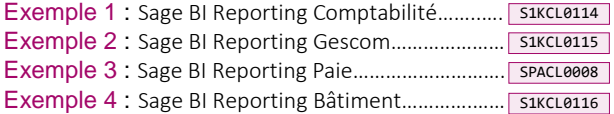

Non : « *Je souhaite exploiter les données d'un des produits suivants : Immobilisations, Trésorerie, Gestion de Production » :* Je dois d'abord m'adosser à une des références principales disponibles, je choisis :

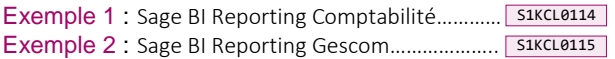

Puis à l'étape suivante l'ajoute mon connecteur Immo, Tréso OU Gestion de Production.

# **2 CHOIX D'UN SECOND CONNECTEUR**

*« Je souhaite disposer d'un second connecteur en plus du connecteur inclus dans le choix de l'étape précédente » :*

S1KCL0123 Exemple 1 : Connecteur GPAO …………………………… S1KCL0118 Exemple 2 : Connecteur Comptabilité ……………….. Oui : Je choisis dans la liste des connecteurs, le connecteur supplémentaire souhaité : adossé par exemple à Sage BI Reporting Gescom. adossé par exemple à Sage BI Reporting Paie.

## **3 CHOIX DE PLUS DE DEUX CONNECTEURS**

*J'ai besoin de plus de deux connecteurs :*

#### Oui : **J'annule les choix des étapes 1 et 2** et je remplace directement par la référence :

S1KCL0117 Sage BI Reporting tous connecteurs…………………….. J'aurai alors accès aux connecteurs Comptabilité, Gescom, Bâtiment, GPAO, Paie, Tréso, Immo.

#### *REMARQUE IMPORTANTE*

Sage BI Reporting tous connecteurs................. S1KCL0117 Au-delà de deux connecteurs, il est nécessaire de choisir en référence principale

### **4 CHOIX DES UTILISATEURS COMPLETS**

Utilisateurs Complets : ils peuvent créer des états, rafraichir les données et consulter. Si des droits leurs sont accordés, ils peuvent aussi administrer, amender des connecteurs, et accéder à toutes les fonctions disponibles.

Attention : 1 utilisateur Complet est déjà inclus dans la référence principale Sage BI Reporting choisie.

*« J'ai besoin d'utilisateurs Complets supplémentaires » :* Oui : je choisis la quantité selon les tranches d'utilisateurs supplémentaires : 2 à 4, 5 à 10 ou à partir du 11éme.

## Attention : Ce choix est lié à la référence principale.

# **5 CHOIX D'UTILISATEURS CONSULTATION**

Utilisateurs Consultation : ils peuvent rafraichir les données et consulter les états, ils peuvent aussi agir sur les filtres qu'un utilisateur complet aura prévu pour eux. Mais ils ne peuvent pas créer ou modifier d'états ni administrer la solution.

*« J'ai besoin d'utilisateurs consultation » :*

Oui : je choisis la quantité selon les tranches d'utilisateurs Consultation : 1 à 9 ou à partir du 10éme Exemples :

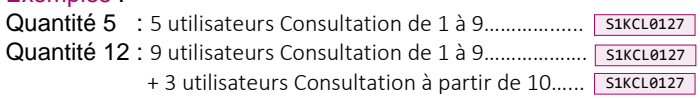

## **6 OPTIONS SUPPLEMENTAIRES**

S1KCL0125 Oui : Je choisis l'option Automate………………………………… *« Je souhaite pouvoir automatiser le rafraîchissement et l'envoi de mes états à mes collaborateurs ou à des tiers » :*

*« Certains de mes utilisateurs n'ont pas Excel© et veulent quand même consulter les états et rafraichir les données. » :*

S1KCL0128 Oui : Je choisis l'option Player C/S………………………………… Attention : Je devrais quand même acheter des utilisateurs Complets ou Consultation.

*« Je souhaite consulter mes états depuis un navigateur Web. » :*

Oui : Soyez patients cette option Player Web................ 53KEL0126 n'est pas encore disponible.